## **Buyurtmani qabul qilib, ta'minot shartnomasini rasmiylashtirish.**

- Bilasiz, **Smart-Market**da xaridor biror mahsulotni sotib olishi uchun **buyurtma berishi**, ta'minotchi esa ta'minot shartnomasini rasmiylashtirishi kerak.

Buning uchun dastlab **Smart-Market** bosh sahifasida **"sotuvchining kabineti"**ga kiriladi.

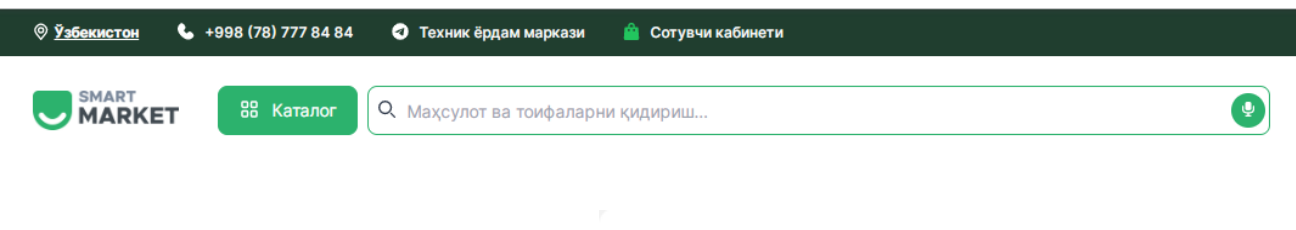

- **Login** va **parol** orqali ta'minotchi sifatida tizimga kiriladi.

- Shuningdek **ERI** (elektron raqamli imzo) orqali ham platformaga kirish mumkin.

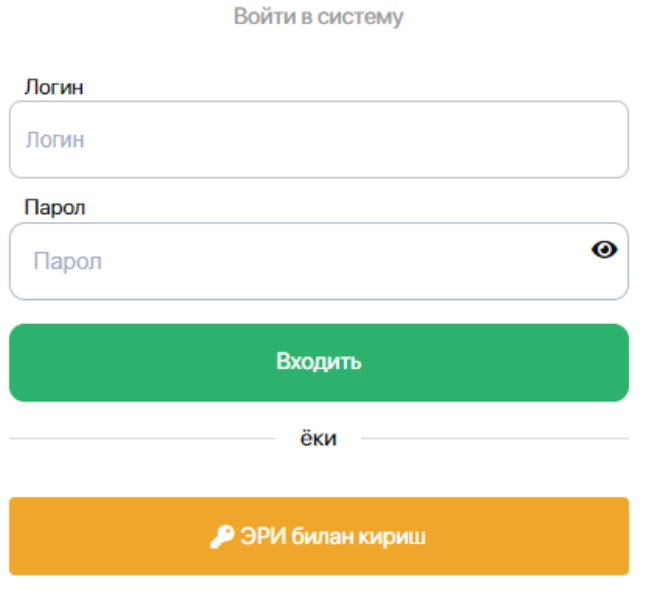

smart-market.uz

- **ERI** yordamida tizimga kirishda

elektron raqamli imzo kaliti

teriladi.

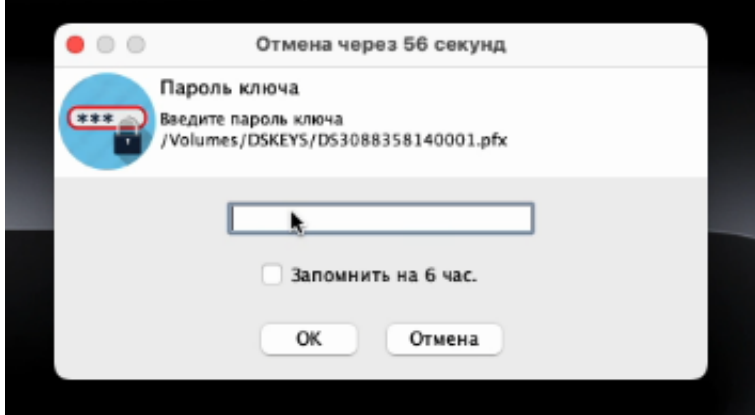

- So'ng profildagi **"Buyurtmalar"** bo'limiga o'tib, mavjud barcha buyurtmalarni ko'rish mumkin.

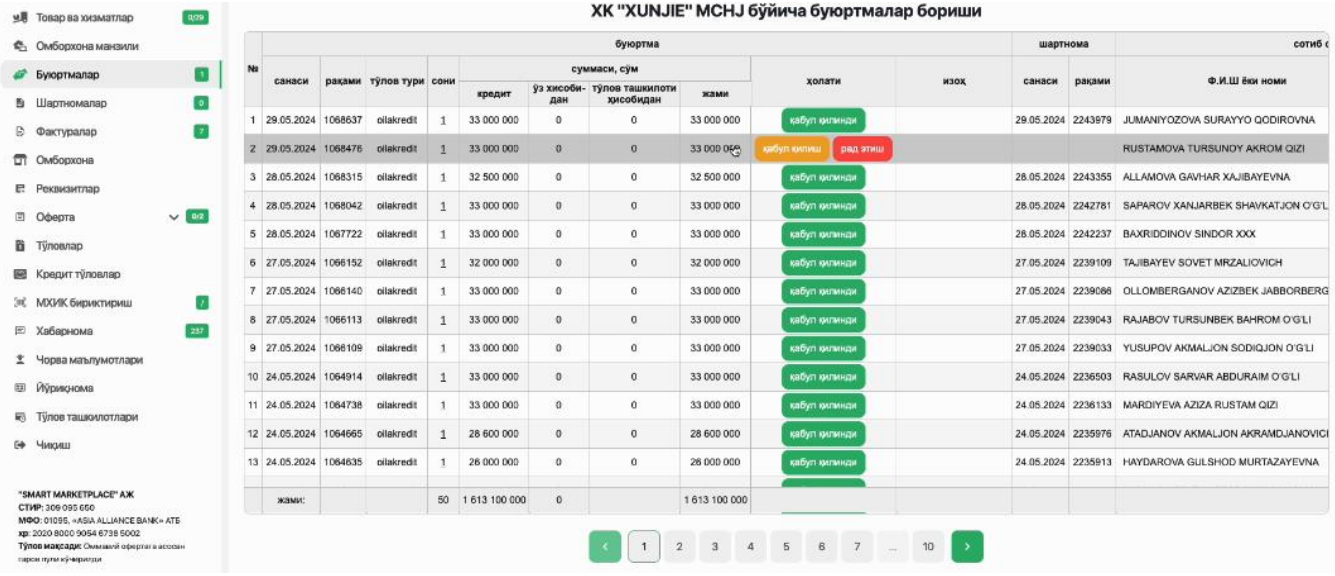

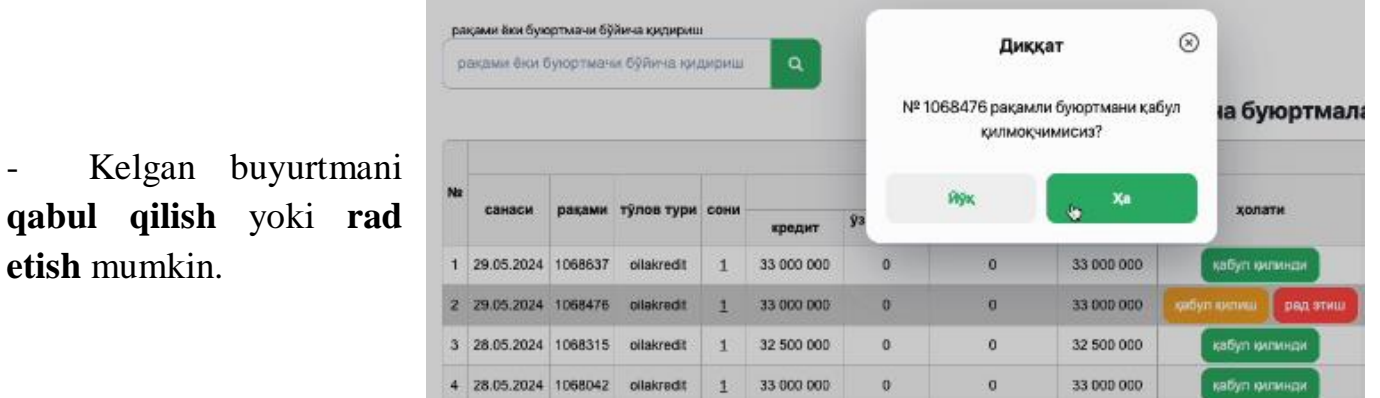

- **"Ha"** tugmasini bosish orqali buyurtma qabul qilinadi va shu zahoti ta'minot shartnomasi ko'rinadi:

**qabul** 

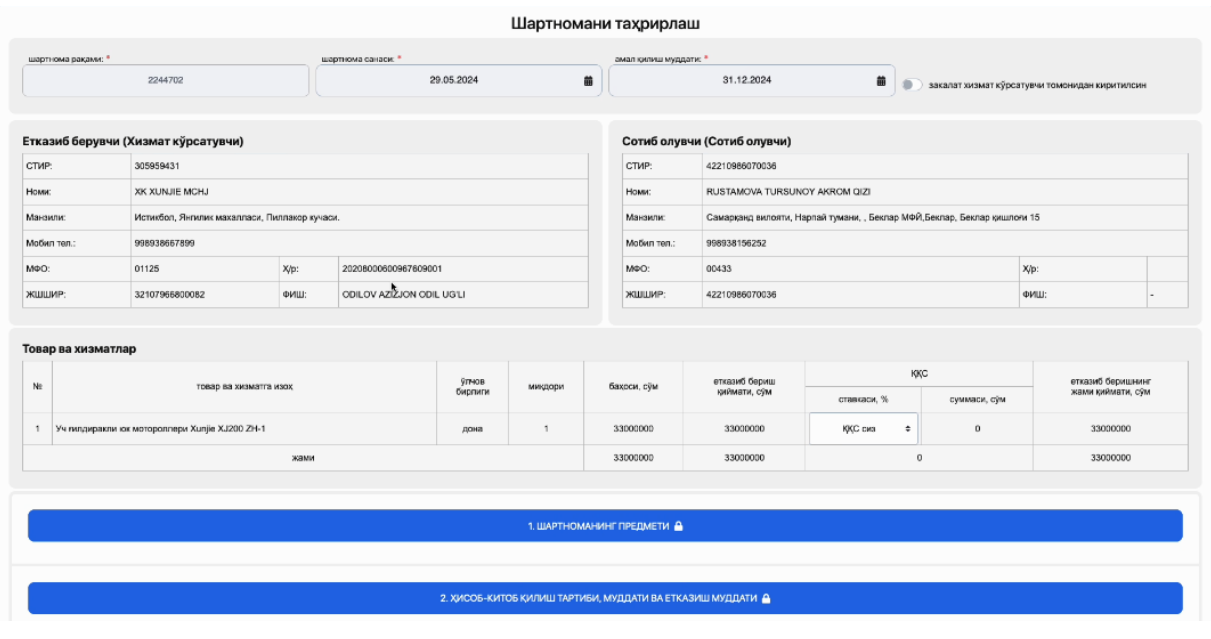

- Shartnoma shartlari bilan tanishib chiqqach, **"saqlash"** tugmasi bosiladi.

- 8. ШАРТНОМАНИНГ АМАЛ ҚИЛИШ МУДДАТИ  $\triangleq$ El Cax/ngu X Heigeu

- Shunda **ta'minot shartnomasi yaratilib**, u har ikki tomonga tizim tomonidan yuboriladi. Ta'minotchi va xaridor o'z profilidagi shartnomani **ERI yordamida imzolaydi**.